#### Struktura projektu. Widoki: Button, TextView i EditText.

#### Aplikacje mobilne

# ANDROID STUDIO

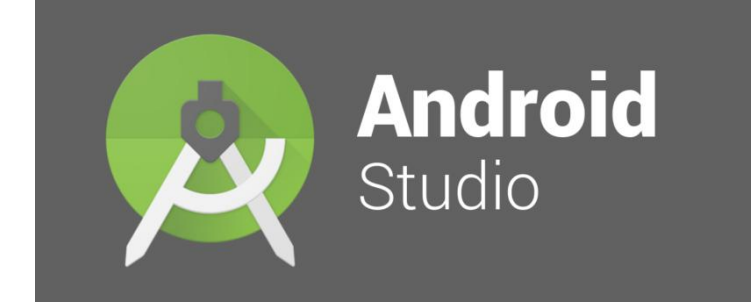

ь

#### Struktura projektu

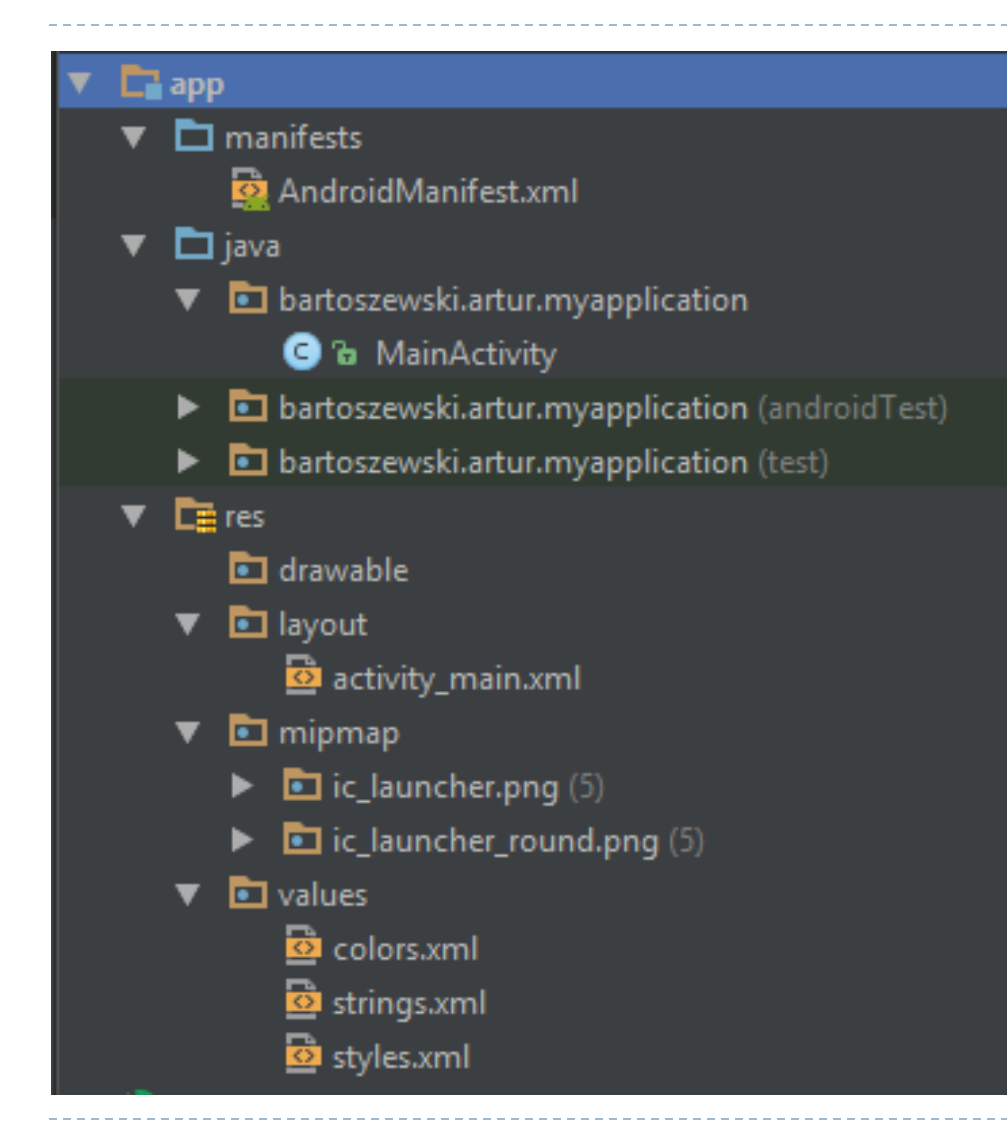

### Sekcja APP

h.

AndroidManifest.xml - Manifest – Plik sterujący, który zawiera informacje o charakterze aplikacji oraz każdym jej komponencie. Manifest wykorzystywany jest do zapisywania informacji na temat uprawnień, poszczególnych aktywności, czy też informacji na temat wykorzystywanej wersji API.

Java - w tym katalogu przechowywane są wszystkie nasze pliki zawierające kod Javy.

Res - katalog res (resources) zawiera wszystkie statyczne zasoby – obrazki, pliki dźwiękowe, video itp

Layout - Katalog przeznaczony na pliki xml odpowiadające za interfejs użytkownika w aplikacji (layout).

Menu - katalog dla plików xml definiujących menu w aplikacji.

Minimap - katalog przeznaczony do przechowywania ikony aplikacji.

Values – katalog zawierające wartości różnego rodzaju zmiennych i stałych aplikacji. Zawiera:

- colors.xml plik w którym zdefiniowane są kolory, które później możemy użyć w różnych miejscach aplikacji.
- dimens.xml plik w którym definiujemy marginesy wykorzystywane w layoucie.
- strings.xml plik w którym definiujemy wszystkie rzeczy tekstowe jakie będą zawarte w interfejsie użytkownika. Dzięki temu w przyszłości łatwo będziemy mogli dorobić obsługę innych języków.

#### Struktura projektu

## Sekcja GRADLE

Gradle Scripts

C build.gradle (Project: MyApplication)

build.gradle (Module: app)

**ni** gradle-wrapper.properties (Gradle Version)

**El proguard-rules.pro** (ProGuard Rules for app)

**n** gradle.properties (Project Properties)

G settings.gradle (Project Settings)

local.properties (SDK Location)

Skrypty GRADLE - skrypty "budujące" aplikację.

build.gradle - plik zawierający informacje dotyczące kompilacji aplikacji. Można go edytować aby dodać własne moduły, biblioteki czy też zdefiniować miejsce przechowywania kluczy. Jest on integralną częścią projektu.

gradle.properties - ustawienia plików "Gradle"

settings.gradle – plik zawiera informacje o wszystkich podprojektach jakie muszą zostać skompilowane przy kompilacji aplikacji.

#### Aplikacje mobilne

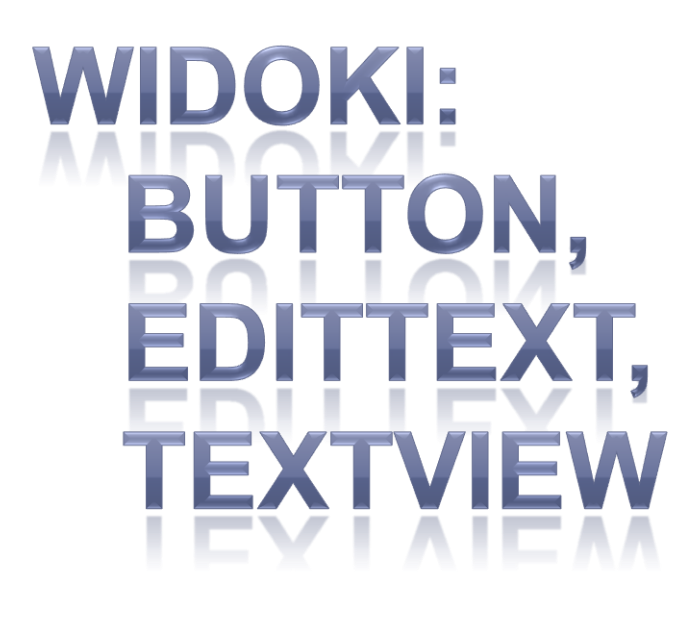

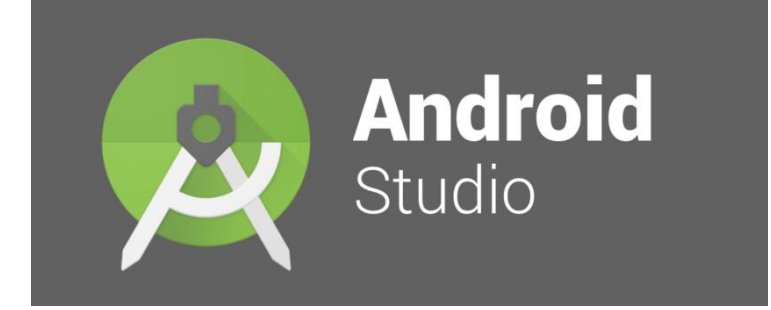

h.

#### Obsługa widoków - TextView

Nadanie widokowi Id jest konieczne, jeżeli będziemy się do niego odwoływać w kodzie Java

Tekst może być wypisany na poziome layoutu, lecz można go modyfikować w kodzie Javy

#### <TextView

```
android:id="@+id/textView01"
android: layout width="wrap content"
android: layout height="wrap content"
android:text="To jest widok wyświetlający tekst na ekranie'
android:textSize="l0pt"
android:textColor="@android:color/holo red dark"
app:layout constraintBottom toBottomOf="parent"
app:layout constraintLeft toLeftOf="parent"
app:layout constraintRight toRightOf="parent"
app:layout constraintTop toTopOf="parent" />
```
#### Obsługa widoków - TextEdit

Nadanie widokowi Id jest konieczne, jeżeli będziemy się do niego odwoływać w kodzie Java (czyli praktycznie zawsze)

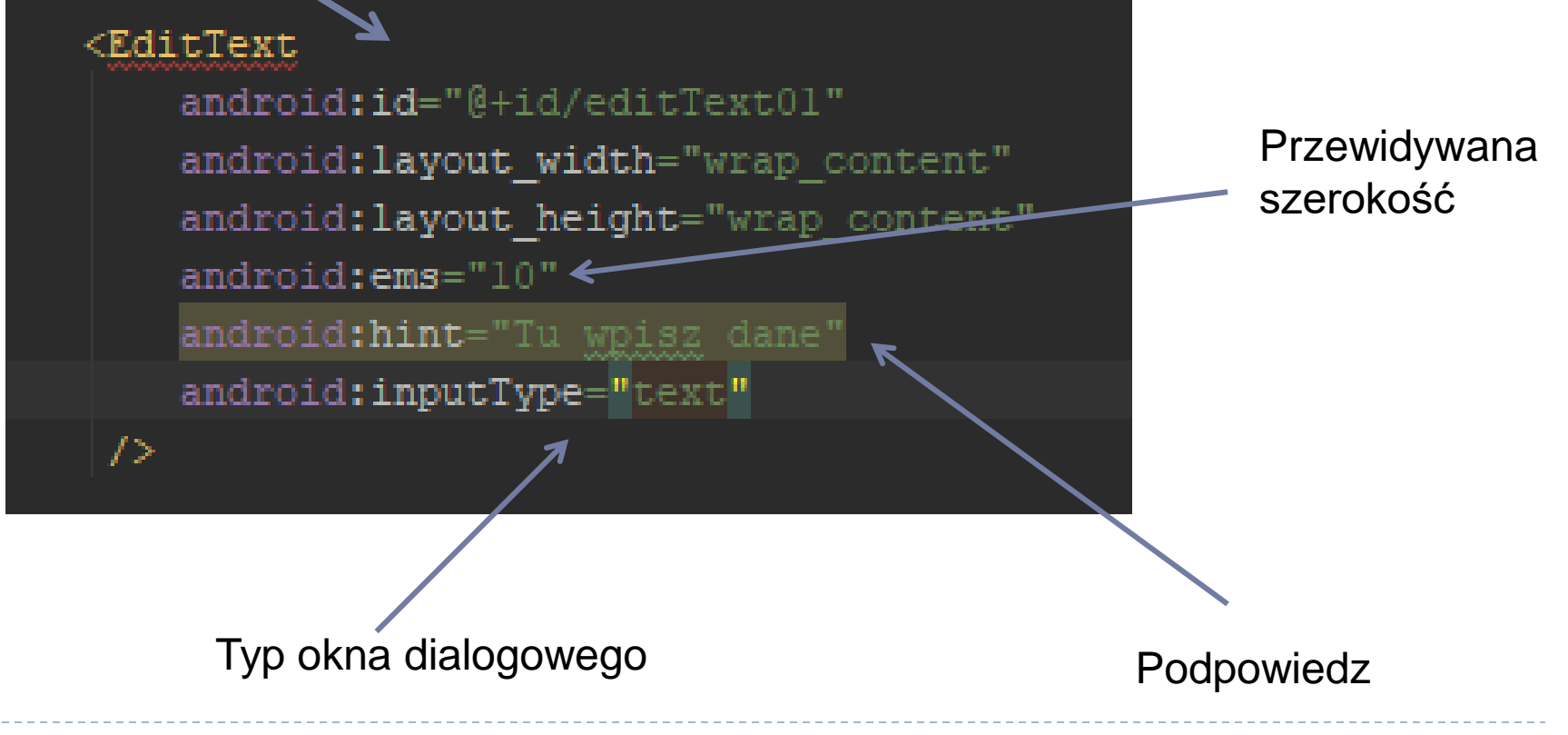

#### Obsługa widoków - Button

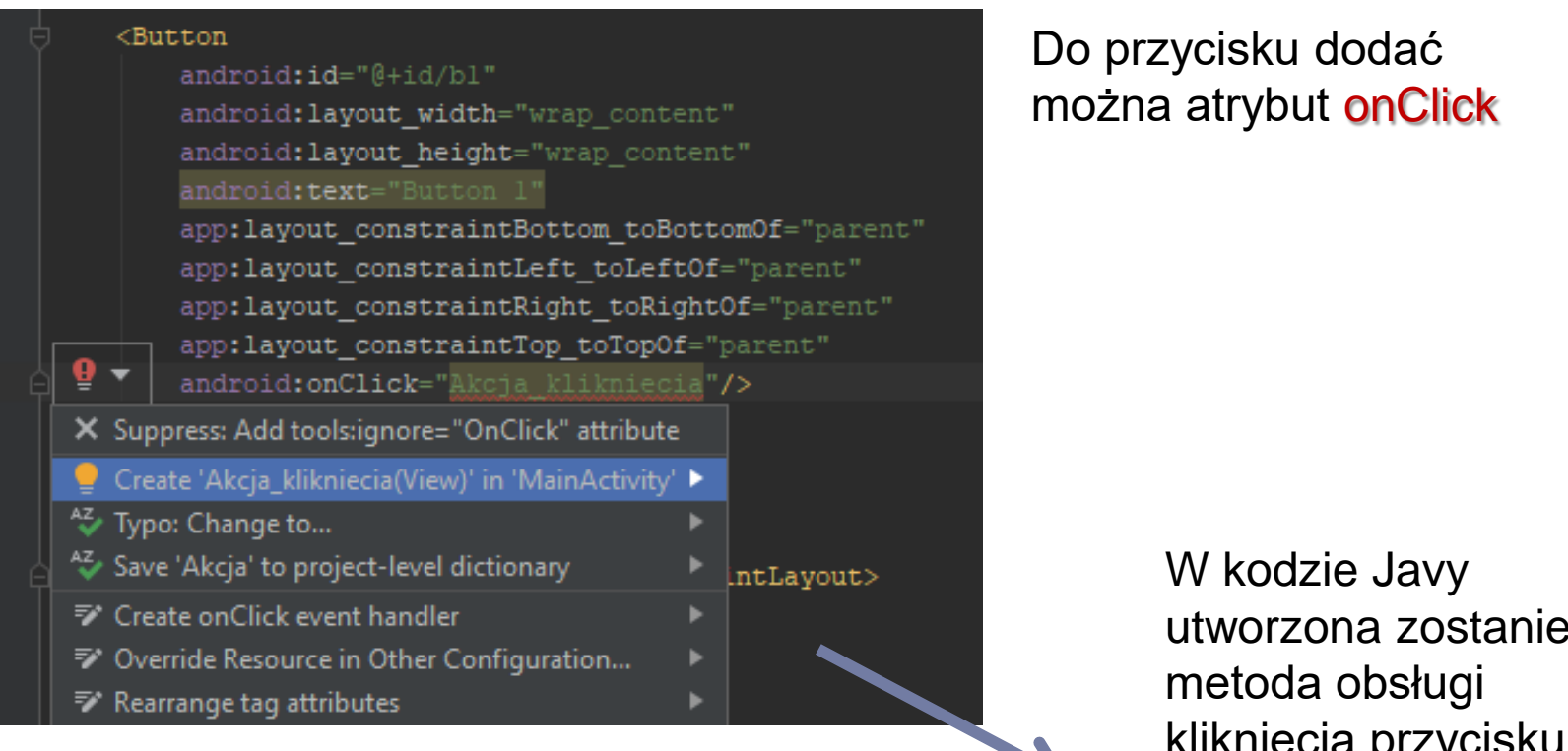

utworzona zostanie kliknięcia przycisku

public void Akcja klikniecia (View view) [

#### Wypisanie tekstu z poziomu Javy

TextView tView01:  $tView01 = findViewById(R.id.textView01);$ 

> Pierwszym krokiem zawsze jest utworzenie w kodzie zmiennej (obiektu) typu TextView i powiązanie jej z Id widoku na layoucie

tView01.setText("Tekst do wypisania");

Tekst wyświetlany zmienić możemy za pomocą metody setText tej zmiennej

int  $x = 100$ ;  $tView01.setText(String.valueOf(x));$ 

> Aby wypisać liczbę należy zamienić ją na łańcuch

#### Wczytanie tekstu z poziomu Javy

EditText eText01:  $eText01 = findViewById(R.id.edutrText01);$ 

> Pierwszym krokiem zawsze jest utworzenie w kodzie zmiennej (obiektu) typu EditText i powiązanie jej z Id widoku na layoucie

String dana;  $dana = eText01.getText() . toString()$ 

> Tekst wczytać możan za pomocą metody getText().toString()

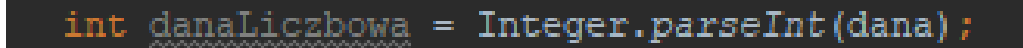

Aby wczytać liczbę należy wczytać tekst i zamienić go na liczbę

#### Aplikacje mobilne

# ZADANIE PRAKTYCZNE:

#### Zadanie:

- aplikacja posiada dwa pola edycji w które wprowadzamy liczby
- po kliknięciu na przycisk licz są one sumowane i wypisywane w trzeci, polu edycji

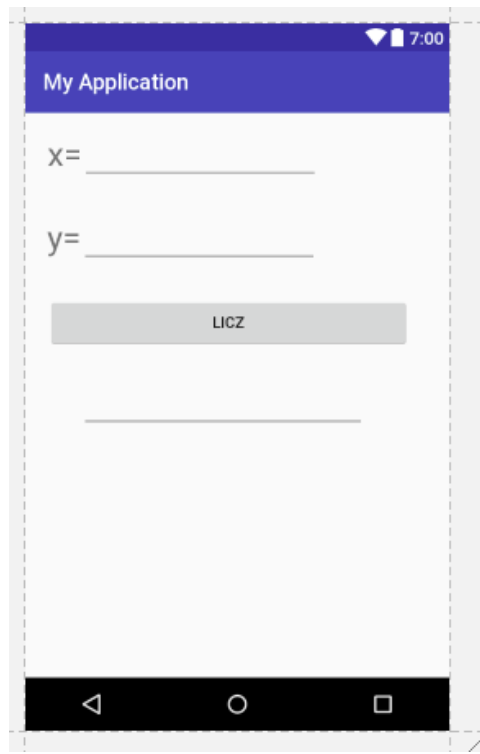

#### Budowa interfejsu

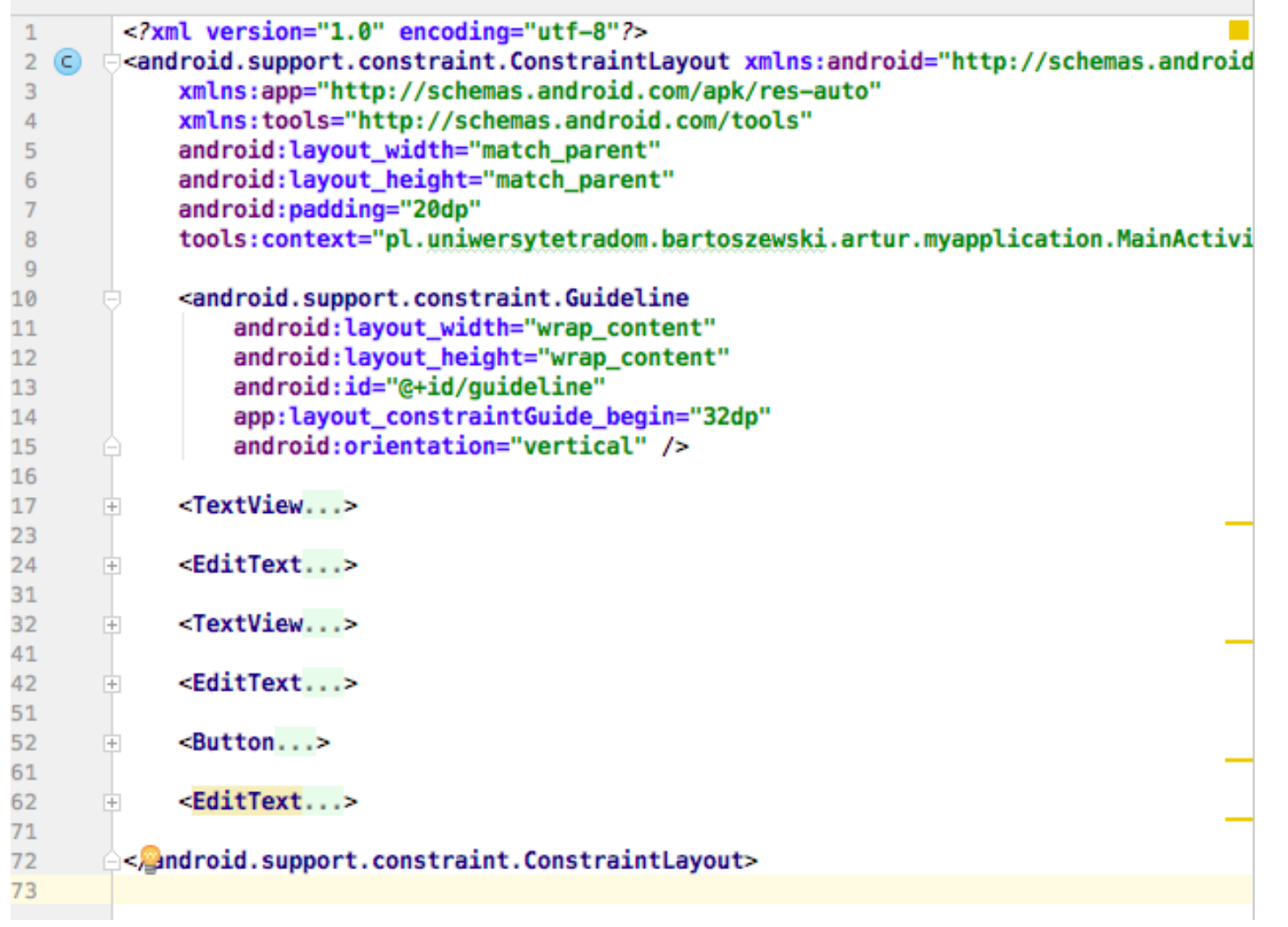

 $\blacktriangleright$ 

#### Budowa interfejsu

```
<TextView
    android:id="@+id/textView"
    android: layout width="wrap content"
    android: layout height="wrap content"
    android:text="x="
    android:textSize="30dip" />
```

```
<EditText
    android: id="@+id/editText"
    android:layout_width="215dp"
    android: layout_height="wrap_content"
    android:ems="10"
    android: inputType="number"
    app:layout_constraintStart_toEndOf="@id/textView" />
```
**<Button** 

android:id="@+id/b licz" style="@style/Widget.AppCompat.Button" android: layout\_width="328dp" android: layout\_height="wrap\_content" android:text="LICZ" android:layout marginTop="28dp" app:layout\_constraintTop\_toBottomOf="@+id/editText2" android:onClick="liczenie" />

#### Kod Java

```
package pl.uniwersytetradom.bartoszewski.artur.myapplication;
 \mathbf{1}\overline{2}import android.support.v7.app.AppCompatActivity;
 \overline{3}import android.os.Bundle;
 4
        import android.view.View;
 5
        import android.widget.EditText;
 6
 \overline{7}import static java.lang.StrictMath.sgrt;
 8
        import static pl.uniwersytetradom.bartoszewski.artur.myapplication.R.id.editText2;
 9
10
   \overline{\text{O}}public class MainActivity extends AppCompatActivity {
111213@Override
            protected void onCreate(Bundle savedInstanceState) {
14 of \Boxsuper.onCreate(savedInstanceState);
15
                 setContentView(R.layout.activity_main);
16
17ŀ
      e
18
             public void liczenie (View view) {
19
                 double x=0, y=0, wynik;
20
                 int z;2122
                 String a,b;
                 EditText poleX = (EditText) findViewById(R.id.editText);
23
                 EditText poleY = (EditText) findViewById(R.id.editText2);
24
                 EditText poleWynik = (EditText) findViewById(R.id.wynik);25
26
                 a = poleX.getText().toString();27
                 x = Double.parseDouble(a);28
                 b = poleY.getText().toString();29
                 y = Double.parseDouble(b);30
31
                 wynik = sqrt(x*x + y*y);32<sub>2</sub>poleWynik.setText(String.valueOf(wynik));
33
34
35
        3
```
h.

### Kod Java

```
19public void liczenie (View view) {
                double x=0, y=0, wynik;
20int z;
21String a, b;
22
23
                EditText poleX = (EditText) findViewById(R.id.edu);
                EditText poleY = (EditText) findViewById(R.id.eduitText2);24
                EditText poleWynik = (EditText) findViewById(R.id.wynik);
25
26
                a = poleX.getText().toString();27
                x = Double.parseDouble(a);28
                b = poleY.getText().toString();29
                y = Double.parseDouble(b);30
31wynik = sqrt(x*x + y*y);32<sub>2</sub>poleWynik.setText(String.valueOf(wynik));
33
34
```